## Rechnungsverwaltung im LinkedIn Admin Center aktivieren

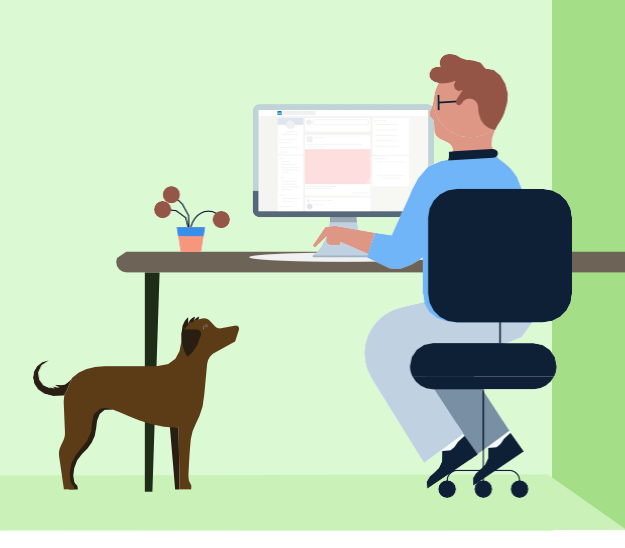

## **Erste Schritte**

- $\mathbf{1}$ Rufen Sie admincenter.linkedin.com auf und wählen Sie oben auf der Seite "Konto aktivieren".
- $\overline{2}$ Geben Sie Ihre geschäftliche E-Mail-Adresse ein. Dabei muss es sich nicht unbedingt um die E-Mail-Adresse Ihres persönlichen LinkedIn Profils handeln, sondern um die Adresse, die mit Ihrem Unternehmen verbunden ist.

Wichtig: Sind Sie nicht die Ansprechperson für das Konto oder die Rechnungen, müssen Sie eine Bestelloder Rechnungsnummer und den dazugehörigen Betrag eingeben, um nachzuweisen, dass Sie berechtigt sind, die Verträge Ihres Unternehmens einzusehen.

## Profi-Tipp

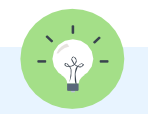

Sie finden diese Informationen in den Rechnungen oder Bestellungen, die Ihnen per E-Mail zugestellt wurden. Der Bestell- oder Rechnungsbetrag darf nicht 0 sein. Sofern der Vorgang erfolgreich war, wird Ihnen eine Bestätigungsseite angezeigt mit dem Hinweis, Ihre E-Mail auf eine Bestätigungsnachricht zu überprüfen.

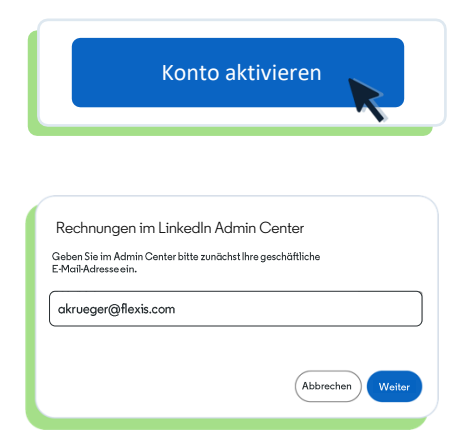

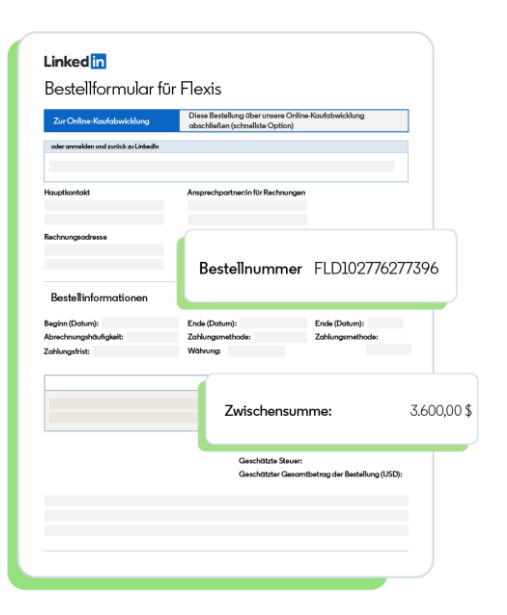

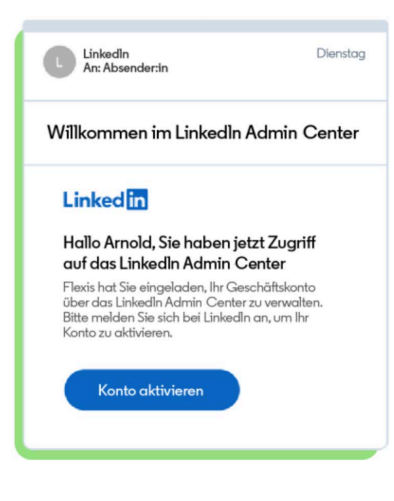

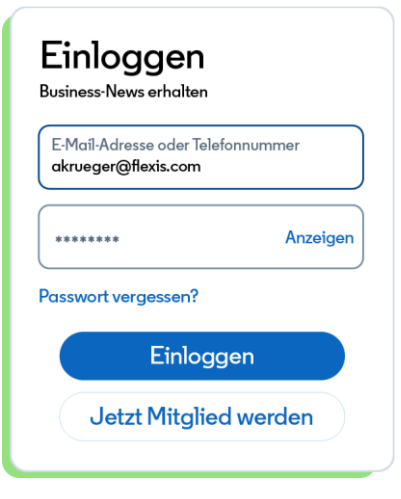

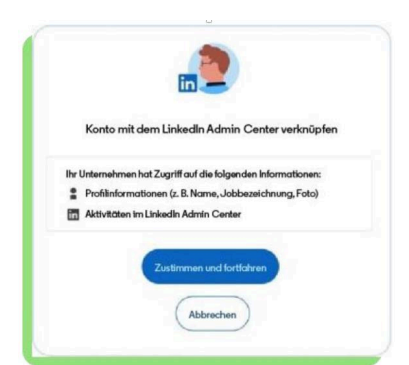

3 Sie erhalten eine E-Mail mit dem Betreff "Willkommen im Linkedln Admin Center". Klicken Sie in der E-Mail auf "Konto aktivieren", um zur Log-in-Seite von LinkedIn zu gelangen. Wenn Sie die E-Mail nicht sehen, überprüfen Sie bitte Ihren Spam-Filter.

## Profi-Tipp

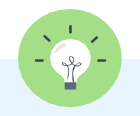

Wenn Sie bereits User:innen und Lizenzen im Linkedln Admin Center verwalten, melden Sie sich einfach an, um zu erfahren, wie Sie Rechnungen verwalten.

Melden Sie sich auf der Log-in-Seite von  $\overline{4}$ Linkedln bei Ihrem Konto an oder wählen Sie "Jetzt Mitglied werden".

Wichtig: Für Ihr persönliches Konto müssen Sie möglicherweise eine andere E-Mail-Adresse als die Unternehmensadresse eingeben, die Sie ursprünglich für die Aktivierung des LinkedIn Admin Center verwendet haben.

5 Wählen Sie "Zustimmen und fortfahren", um die Aktivierung abzuschließen und Zugang zum LinkedIn Admin Center zu erhalten.

Die Funktionen im Überblick

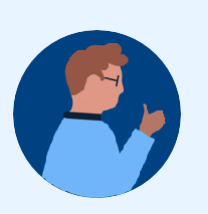

Auf Ihre Bestellungen und Verträge zugreifen

Rechnungen sofort herunterladen

√ Zahlungsmethoden effizienter aktualisieren

Alle LinkedIn Lizenzen und Berechtigungen verwalten